# HP OpenVMS Migration Software for Alpha to Integrity Servers

# Guide to Translating Images

#### **February 2005**

This manual describes how to use the Alpha Environment Software Translator (AEST) and other OpenVMS Migration Software for Alpha to Integrity Servers tools for translating and porting OpenVMS Alpha applications to OpenVMS Industry Standard 64 systems.

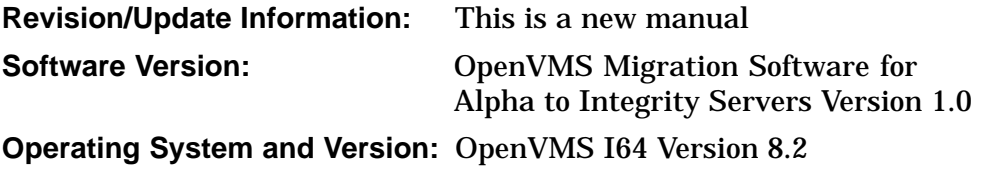

**Hewlett-Packard Company Palo Alto, California**

© Copyright 2005 Hewlett-Packard Development Company, L.P.

Confidential computer software. Valid license from HP required for possession, use or copying. Consistent with FAR 12.211 and 12.212, Commercial Computer Software, Computer Software Documentation, and Technical Data for Commercial Items are licensed to the U.S. Government under vendor's standard commercial license.

The information contained herein is subject to change without notice. The only warranties for HP products and services are set forth in the express warranty statements accompanying such products and services. Nothing herein should be construed as constituting an additional warranty. HP shall not be liable for technical or editorial errors or omissions contained herein.

Intel and Itanium are trademarks or registered trademarks of Intel Corporation or its subsidiaries in the United States and other countries.

PostScript is s registered trademark of Adobe Systems Incorporated.

UNIX is a registered trademark of The Open Group.

Microsoft is a registered trademark of the Microsoft Corporation.

Printed in the US

## **Contents**

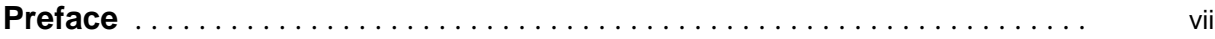

#### **Part I User's Guide to Translating Images**

#### **1 Introduction to Image Translation**

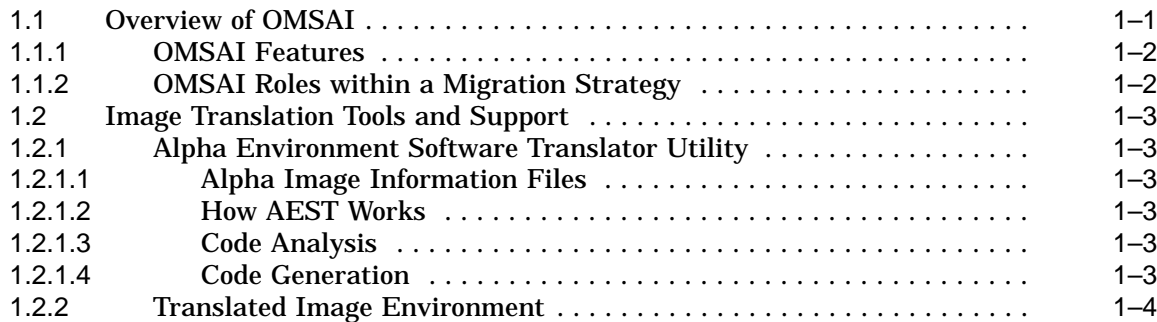

#### **2 Translating Images**

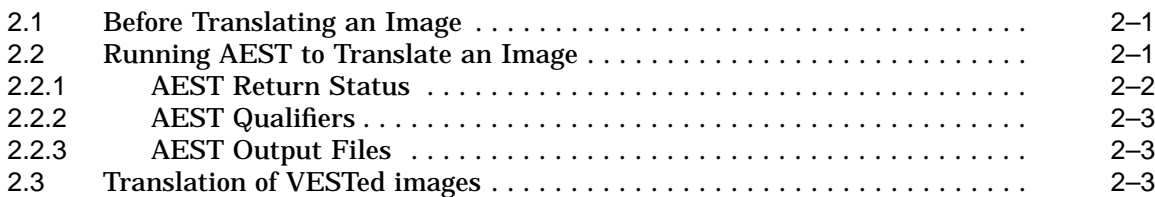

### **3 Running Translated Images**

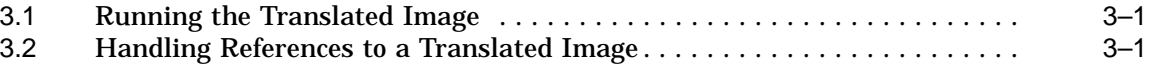

#### **Part II Developer's Guide to Translating Images**

#### **4 Analyzing Images**

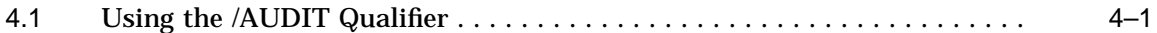

#### **5 Using Information Files**

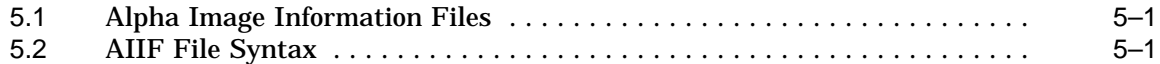

#### **6 Translating and Replacing OpenVMS Alpha Shareable Images**

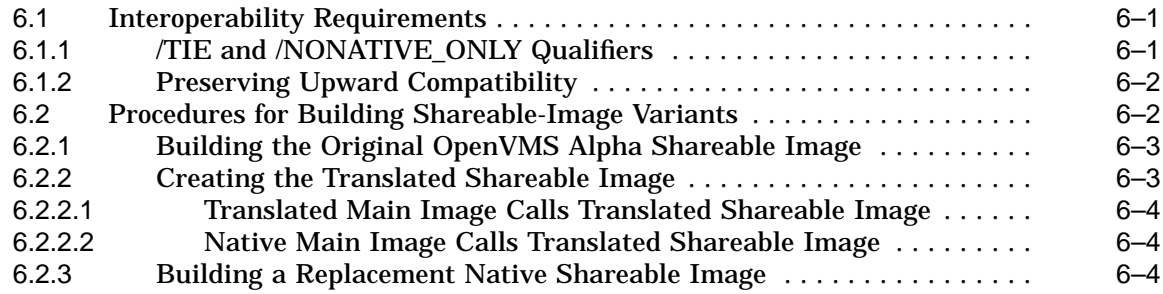

#### **Part III Reference Information**

#### **A Command Summaries**

#### **B Error and Status Messages**

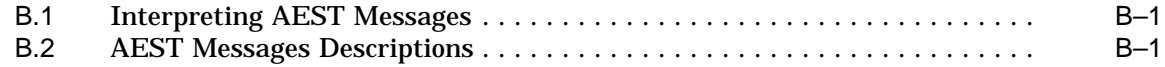

#### **C Translation and Performance Restrictions**

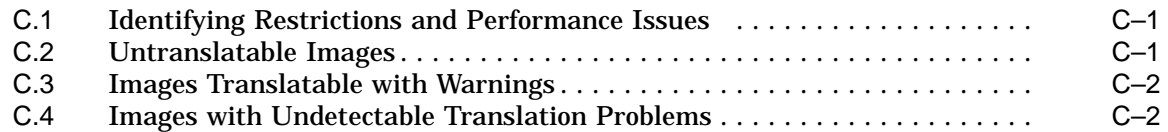

#### **Examples**

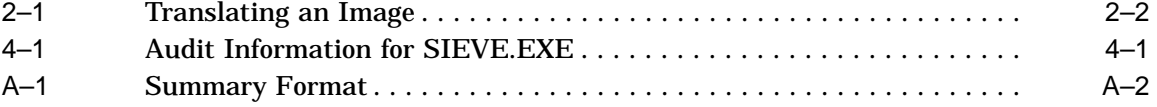

#### **Figures**

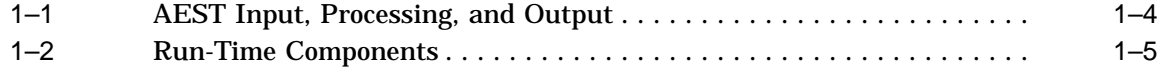

#### **Tables**

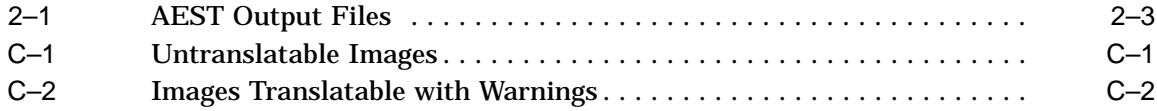

## **Preface**

#### **Intended Audience**

HP OpenVMS Migration Software for Alpha to Integrity Servers (OMSAI) facilitates migrating OpenVMS Alpha applications and OpenVMS VAX images translated to Alpha by OMSVA (further referred as VESTed images) to OpenVMS Industry Standard 64 (I64) systems by allowing you to translate OpenVMS Alpha images and VESTed images into equivalent I64 images. OMSAI consists of the Alpha Environment Software Translator (AEST) utility and a collection of programs and command files designed to ease the translation process. OpenVMS Migration Software for Alpha to Integrity Servers Translating Images documents the AEST utility and explains its use as part of a strategy for migrating OpenVMS Alpha applications to OpenVMS Industry Standard 64 systems.

This manual is for:

- Users who are translating all or part of an OpenVMS Alpha application as part of a strategy for migrating to an OpenVMS Industry Standard 64 system
- Users who are developing translated shareable images for OpenVMS Industry Standard 64 systems

#### **Document Structure**

This manual consists of three parts:

- Part I: User's Guide to Translating Images
	- Information in Part I is applicable to all users:
	- Chapter 1 describes the image translation process and the supporting software components.
	- Chapter 2 describes how to use the utilities provided to translate OpenVMS Alpha images.
	- Chapter 3 describes how to run translated images on OpenVMS Industry Standard 64 systems.
- Part II: Developer's Guide to Translating Images

Information in Part II is applicable to users who need to maximize translated image performance; users with access to source code that can be edited either to improve translation or to prepare source files for rebuilding on OpenVMS Alpha systems; and users preparing translated shareable images:

- Chapter 4 describes how to use the analytical capabilities of AEST to enhance translation and to identify source problems that affect migration.
- Chapter 5 describes image information files, which AEST creates and uses in the process of image translation.
- Chapter 6 describes how to develop translated shareable images that interoperate with native shareable images on an OpenVMS I64 system.
- Part III: Reference Information

Information in Part III is applicable to all users.

- Appendix A provides a detailed description of the AEST command lines and qualifiers.
- Appendix B provides an alphabetical listing of all AEST error messages with explanations and recommended user actions, if applicable.
- Appendix C describes translation problems and suggests ways to debug them.

#### **Conventions**

The following conventions may be used in this manual:

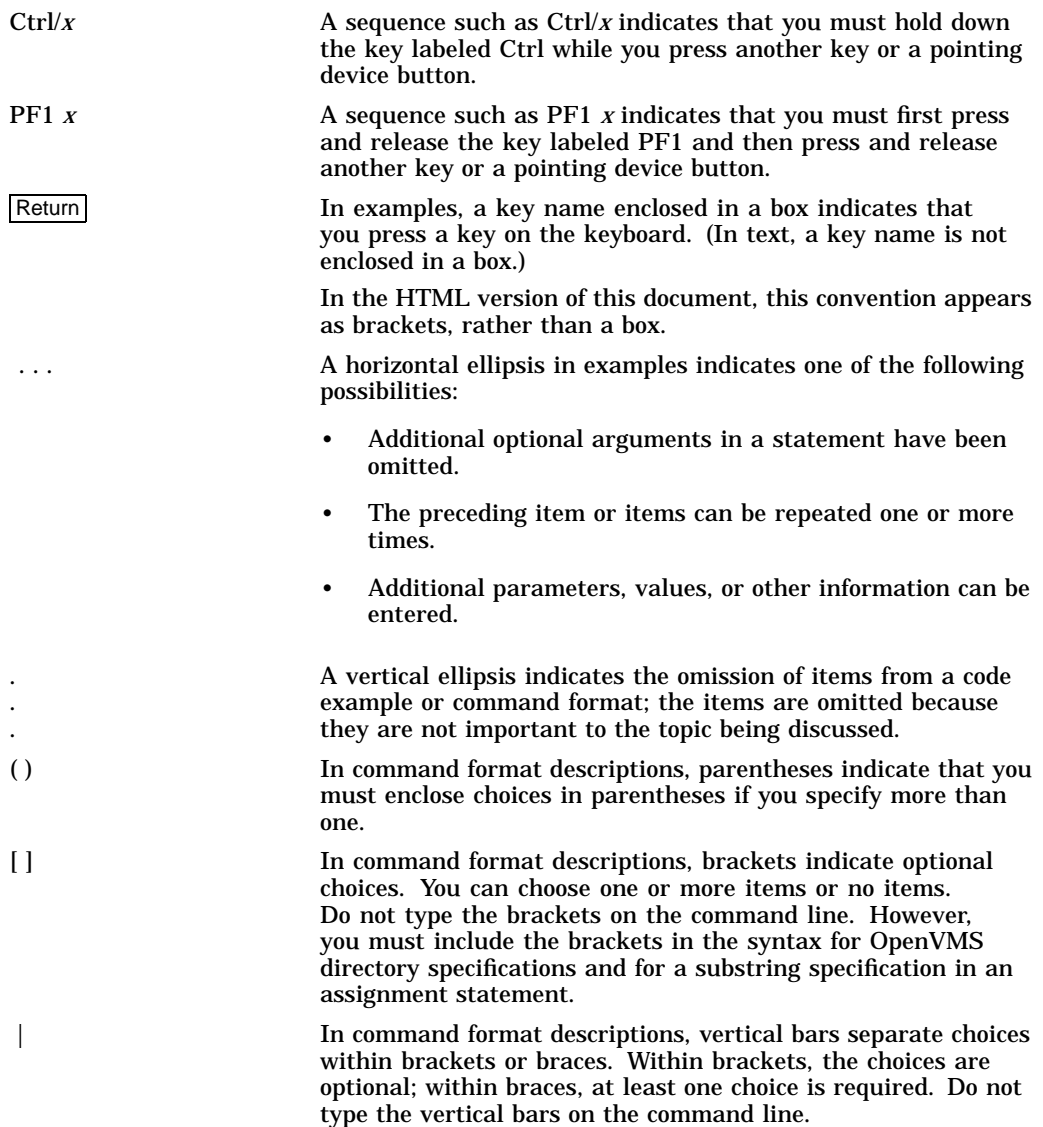

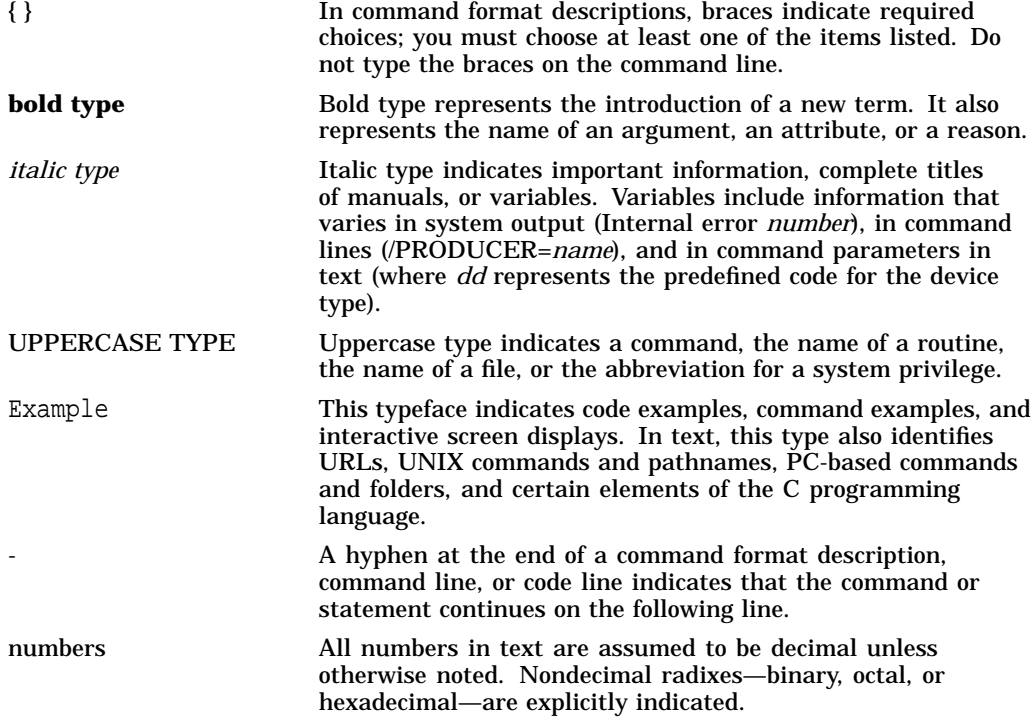

# **Part I**

# **User's Guide to Translating Images**

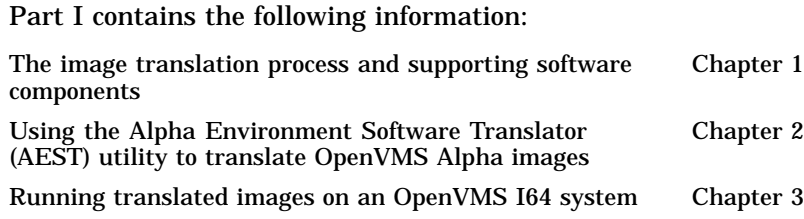

**1**

### **Introduction to Image Translation**

This chapter discusses the following topics:

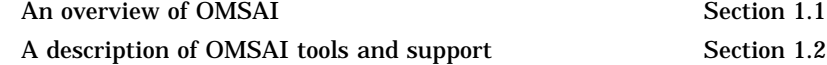

#### **1.1 Overview of OMSAI**

HP OpenVMS Migration Software for Alpha to Integrity Servers (OMSAI) facilitates the migration of OpenVMS Alpha applications to OpenVMS Industry Standard 64 (I64) systems. An OMSAI utility, the Alpha Environment Software Translator (AEST), converts an OpenVMS Alpha executable or shareable image into a translated image that runs on an OpenVMS I64 system. When the translated image runs, the OpenVMS I64 system transparently supports the image with an environment that allows it to run as if it were on an OpenVMS Alpha system.

Translating and running an image can be as simple as the following example:

#### **OpenVMS Alpha system**

 $\hat{s}$  aest sieve  $\bullet$ 

#### **OpenVMS I64 system**

\$ run sieve\_av <sup>0</sup> Sieve of Eratosthenes  $\bigcirc$ 500 iterations 1899 primes found time taken : 2 seconds

The OMSAI kit includes the image SIEVE.EXE, which you can find in the directory SYS\$SYSROOT:[SYSHLP.EXAMPLES.AEST] after the product has been installed. Try the commands shown on your own system. AEST creates the translated image in the current directory and names it by appending *\_AV* to the input image file name. The translated version of SIEVE.EXE is named SIEVE\_AV.EXE. In the previous example, the callouts highlight:

**The AEST command used to translate an image. The command assumes** the file extension to be .EXE.

- $\odot$  The DCL command used to run the translated image. The same command is used to run SIEVE.EXE on an OpenVMS Alpha system.
- $\Theta$  The output displayed by the translated image.

AEST can translate many images easily. However, when you are translating shareable images or images that are linked against user-written or third-party shareable images, you might need to take some additional steps. For example, an image might contain dependencies on the Alpha architecture or OpenVMS Alpha operating system that can affect translation. In some cases, you can use AEST qualifiers to accommodate such dependencies. In other cases, you may

need to modify and rebuild source files, if they're available, to avoid the Alpha dependencies.

The remainder of this overview discusses OMSAI features (Section 1.1.1) and OMSAI's role within a migration strategy (Section 1.1.2).

#### **1.1.1 OMSAI Features**

OMSAI features include:

• Automated translation

OMSAI translates images automatically; it requires no human intervention to analyze and translate code.

• Image analysis

OMSAI analyzes images and reports its findings in various forms (messages and listings); these findings are useful not only for translation, but also for preparing original sources for recompiling and relinking on OpenVMS I64 systems.

AEST cannot translate all OpenVMS Alpha images; some restrictions apply. For example, AEST cannot translate images linked on versions prior to Version 6.1. Also, AEST does not support certain coding practices because OpenVMS I64 systems cannot reproduce the corresponding Alpha code correctly. AEST issues an error message when it encounters unsupported code, and may or may not create a translated image, depending on the specific problem reported.

#### **1.1.2 OMSAI Roles within a Migration Strategy**

To migrate an OpenVMS Alpha application to an OpenVMS I64 system, the following options are available:

• Rebuild application source files (preferred)

Rebuilding source files by recompiling and relinking them is the preferred option because it achieves better I64 system performance than image translation and results in smaller images. If the source files and an appropriate compiler are available, you can recompile and relink an application.

• Translate the application's OpenVMS Alpha images

If either the application sources or the appropriate compiler is not available, then translating images is the only alternative.

• Combine source rebuilding with image translation

Recompiling and relinking source files for some of the application and then translating images for the remainder of the application is a third migration option. This option is possible because the OpenVMS I64 system supports interoperability; that is, it allows native and translated images to issue calls to and receive calls from one another.

The combination of application rebuilding and image translation provides a great deal of flexibility in your migration strategy.

#### **1.2 Image Translation Tools and Support**

The image translation tools and support include:

- The AEST utility, the primary translation tool (Section 1.2.1).
- The Translated Image Environment (TIE), a native shareable image and other components within the OpenVMS I64 system that supports translated images at run time (Section 1.2.2).

#### **1.2.1 Alpha Environment Software Translator Utility**

The AEST utility translates executable and shareable images; it accepts an OpenVMS Alpha image file (IMAGE.EXE) as input, analyzes the image file to locate Alpha code, and then creates a translated image file (IMAGE\_AV.EXE). The translated image, which performs the identical functions as the original, is an OpenVMS I64 image that consists of both I64 code and the original OpenVMS Alpha image. This section first describes text files AEST uses for finding and analyzing code, and then briefly explains how AEST works.

#### **1.2.1.1 Alpha Image Information Files**

Alpha Image Information files (also called .AIIF files) are text files that provide AEST with additional information to be used during image translation. An Alpha Image Information file contains the information used by AEST utility to redirect external references (such as procedure calls) to replacements in (probably different) shared images. The .AIIF file describes the properties of a shareable image's exported interface, that is, the precise locations that are described in the image's symbol vector. These files contain mapping between Alpha and I64 entry points. Chapter 5 explains how AEST accesses the information files.

#### **1.2.1.2 How AEST Works**

AEST processes an OpenVMS Alpha image in two major phases to generate an equivalent OpenVMS I64 image: an analysis phase and a code generation phase. Figure 1–1 illustrates AEST input, processing, and output.

#### **1.2.1.3 Code Analysis**

During the analysis phase, AEST extensively analyzes the input image file to find the entry points, to separate the code and data, and to detect anomalies that cannot be correctly reproduced in the OpenVMS I64 environment. AEST tries to find as much code as possible since the TIE must interpret any unfound code at run time.

#### **1.2.1.4 Code Generation**

The second phase of translation generates the translated image, an I64 image that includes translated code as well as the complete original OpenVMS Alpha image. Translated code is native I64 code that performs the same function as the corresponding Alpha code in the original image. When the translated image runs on an OpenVMS I64 system, it reproduces the behavior of the original image.

#### **Introduction to Image Translation 1.2 Image Translation Tools and Support**

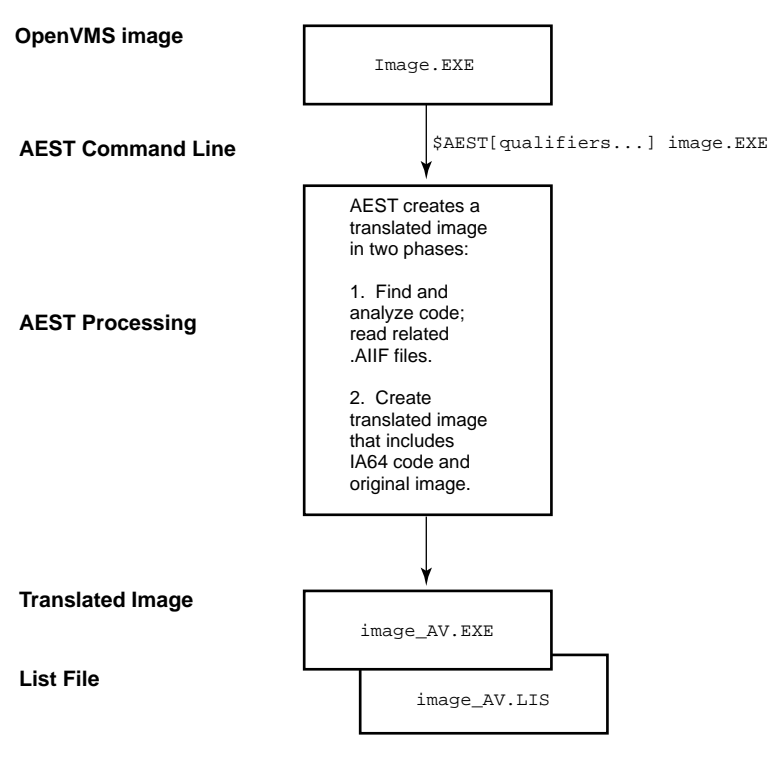

**Figure 1–1 AEST Input, Processing, and Output**

VM-1184A-AI

#### **1.2.2 Translated Image Environment**

The Translated Image Environment (TIE) provides the OpenVMS I64 system with the resources that a translated image needs in order to run. A variety of components work together to support execution of translated images:

- The translated image itself, which includes both the original OpenVMS Alpha image and translated code. The translated code includes calls, inserted by AEST, to TIE\$SHARE. These calls initiate processing that is not native to OpenVMS I64 systems.
- TIE\$SHARE, which is an OpenVMS I64 shareable image. TIE\$SHARE provides functions that enable the translated image to execute as if it were on an OpenVMS Alpha system. TIE\$SHARE functions include:
	- Managing Alpha state information and other information that defines the relationship between the original Alpha code and the translated code.
	- Implementing OpenVMS Alpha features that the translated image  $\equiv$ requires, such as exception processing.
	- Interpreting Alpha code that AEST did not translate.
- Translated versions of some OpenVMS Alpha run-time libraries to be used by translated images.
- Native I64 and translated Alpha jacketing libraries, which mediate nonstandard calls from translated images to native I64 run-time libraries.

• Other features of the OpenVMS I64 operating system working cooperatively with TIE\$SHARE to perform exception processing, to deliver ASTs and to enable communication between translated and native images.

Automatic jacketing, described in Chapter 6, provides the interoperability mechanism for most communication between translated and native images; it provides the bridge between the Alpha and I64 calling standards.

Figure 1–2 shows the interrelationship of the run-time components.

**Translated Image Environment** Native Images Translated Main and Sharable Images **OpenVMS I64 TIE\$SHARE Jacketing Interface Jacketing** Interface Reception **Handling** Exception Handling Alpha State **Manager** Alpha Interpreter System Service Callback System Service Emulation

**Figure 1–2 Run-Time Components**

VM-1183A-AI

## **Translating Images**

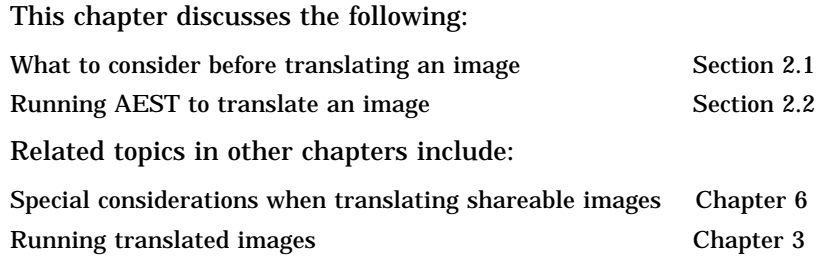

#### **2.1 Before Translating an Image**

Not all images can be translated. Examples of such images are those that contain privileged code or images that must be run in privileged mode, or those that contain code written in a language that is not supported by AEST. To verify that your image can be translated, try running AEST with the /AUDIT qualifier, before you perform the actual translation of the image. Adding the /DUMP qualifier will produce a listing file containing some additional information on your image internal structure.

For further details about the /AUDIT qualifier, see the description of AEST in Appendix A.

#### **2.2 Running AEST to Translate an Image**

The following command translates an OpenVMS Alpha executable or shareable image:

AEST[/ qualifier,...] image [.EXE]

where *image* is the file name of the OpenVMS Alpha image to be translated. The default extension is .EXE.

Section 2.2.2 describes the AEST qualifiers. If the translation is successful, AEST creates the translated image in your current directory and names it by appending *\_AV* to the input image file name, as follows:

image\_AV.EXE

**Note**

A file name cannot exceed 39 characters in length. Because of this limitation, AEST truncates any input image file name that exceeds 36 characters in order to append the characters *\_AV*.

If AEST encounters errors that prompt ERROR or FATAL level messages, it does not create a translated image. In this event, the messages explain why the translation was unsuccessful.

Example 2–1 shows the successful translation of an image called DHRYSTONE.EXE. In Example 2–1, the callouts note the following:

! A brief directory listing for an OpenVMS Alpha image called DHRYSTONE.EXE.

**@** The AEST command line to translate DHRYSTONE.EXE.

 $\Theta$  A brief directory listing showing the original image and two new files created by AEST:

- DHRYSTONE\_AV.EXE—the translated image
- DHRYSTONE\_AV.LIS—the listing file

 $\bullet$  A command to display the DHRYSTONE\_AV.LIS file. This listing file first describes the version of AEST, the date and time of the translation, the command line issued, and header information for the image being translated.  $\Theta$  A summary of the AEST messages incurred during the translation. The summary categorizes the messages as follows:

- Standard messages AEST displays by default
- Verbose messages that report on AEST progress during translation

#### **Example 2–1 Translating an Image**

```
$ directory/brief \ ①Directory AST_00:[AEST.TEST]
DHRYSTONE.EXE;1
Total of 1 file.
$ aest dhrystone \bullet$ directory/brief \bulletDirectory AST_00: [AEST.TEST]<br>DHRYSTONE.EXE;1 DHRYSTO
                     DHRYSTONE AV.EXE;1
DHRYSTONE_AV.LIS;1
Total of 3 files.
$ type dhrystone_av.lis \bulletAEST XA29 DEV_0.05A (May 7 2004) starting at May 14 42004 18:28:06 with command line: \bigoplusAEST DHRYSTONE.EXE
%AEST-I-TRANSOK, Translation completed successfully
```
AEST qualifiers, introduced in Section 2.2.2, allow you to tailor how AEST translates or analyzes an image.

#### **2.2.1 AEST Return Status**

When AEST completes its run, it returns one of the following messages as exit status to DCL:

- TRANSOK, Translation completed successfully
- TRANSWARN, Translation completed with warnings-review them before using the output image
- TRANSERROR, Translation unsuccessful-no output image created
- TRANSFATAL, Translation was impossible

The return status indicates the highest level of severity (INFO, WARNING, ERROR, or FATAL) of all the messages that AEST issued during its run.

#### **2.2.2 AEST Qualifiers**

The AEST command accepts qualifiers that control processing in various ways. For a complete description of the AEST command line and each of the qualifiers listed, see Appendix A.

#### **2.2.3 AEST Output Files**

AEST can generate several types of output files, depending on the type of image you are translating and the qualifiers you specify on the command line. Table  $\overline{2}$ -1 describes each type of output file, including its default name and the AEST qualifier that controls it.

**Table 2–1 AEST Output Files**

| <b>Default File Name</b> | <b>Qualifiers</b>                     | <b>Description</b>                                                             |
|--------------------------|---------------------------------------|--------------------------------------------------------------------------------|
| <i>image_AV.EXE</i>      | EXECUTABLE [= filespec]               | The translated image. AEST truncates<br>any input image file name that exceeds |
|                          | Default: /EXECUTABLE                  | 36 characters in order to append _TV.                                          |
| <i>image_AV.LIS</i>      | $1LIST[= filespec]$<br>Default: /LIST | The listing file.                                                              |

#### **2.3 Translation of VESTed images**

The translation of VESTed images (original OpenVMS VAX images previously translated to OpenVMS Alpha images by the VEST utility from OMSVA Migration Software package) is similar to native OpenVMS Alpha images. No additional information files or AEST utility switches are required to translate VESTed applications.

## **Running Translated Images**

This chapter discusses the following topics:

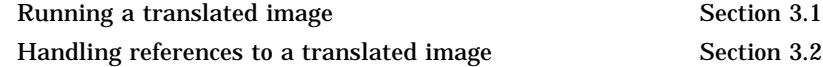

#### **3.1 Running the Translated Image**

Normally, translated images can be run on OpenVMS I64 operating system in the same way as any other OpenVMS image. The OpenVMS operating system contains all components required. To run a translated image, use the DCL command RUN. For example, to run the sample program SIEVE\_AV.EXE (translated in Chapter 1), enter the following command:

```
$ run sieve_av
Sieve of Eratosthenes
500 iterations
1899 primes found
time taken : 2 seconds
```
The Translated Image Environment (TIE) (see Section 1.2.2) issues error messages whenever it encounters errors while the translated image is running.

#### **3.2 Handling References to a Translated Image**

Depending on how a translated image is activated, you might need to change the name from *image*.EXE to *image\_AV*.EXE:

If you are using the RUN command, just specify the translated image name as shown in Section 2.2. If the image name is specified in a command language definition (CLD) file, either modify the image name within the CLD file or define a logical name pointing the old name to the new name, as in following example:

\$ DEFINE MYMAIN YOUR\$DISK:[YOUR\_DIR]MYMAIN\_AV.EXE;

If a foreign command symbol is used to activate the image, change the symbol definition to specify the translated image name.

If your translated application includes shareable images that are not located in SYS\$SHARE, you must define logical names that correctly point to them, that is, that reflect the correct location and translated image names. For example:

\$ DEFINE MYMATH\_AV YOUR\$DISK:[YOUR\_DIR]MYMATH\_AV.EXE;

**Note**

When you run a translated image linked against an HP supplied shareable image in SYS\$SHARE, the OpenVMS I64 system automatically activates the correct image; you do not need to redefine the shareable image's logical name. For translated shareable images in SYS\$SHARE

not supplied by HP, you must explicitly define the appropriate logical name.

In some cases, you might want to redirect some external references to different shared images. You must write your own .AIIF file. For a description of .AIIF file format, see Chapter 5.

# **Part II**

# **Developer's Guide to Translating Images**

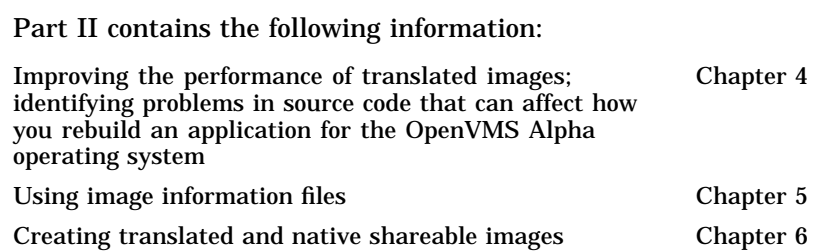

# **4 Analyzing Images**

This chapter describes how to use the /AUDIT qualifier to learn about image characteristics that affect translating and rebuilding an application.

#### **4.1 Using the /AUDIT Qualifier**

The /AUDIT qualifier instructs AEST to analyze an image and to provide a brief summary assessment that can help you decide on a migration strategy for your application. The summary, which is based on error messages issued during the AEST analysis, answers the following questions:

- Can the image be recompiled and rebuilt on an OpenVMS Industry Standard 64 system if the sources are available? Yes or No.
- Can the image be translated?
- What source languages were used?

For a detailed description of the /AUDIT qualifier, see Appendix A. The description includes a suggestion for building a file of summary descriptions by issuing a series of AEST/AUDIT commands and then using DCL commands to extract and compile the summary descriptions.

Example 4–1 shows the listing file for an audit of the SIEVE.EXE program.

#### **Example 4–1 Audit Information for SIEVE.EXE**

```
$ AEST/AUDIT SIEVE.EXE
AEST (V1.0, Bld DEV_0.8/Feb 21 2005)
$ TYPE SIEVE_AV.LIS
AEST (V1.0, Bld DEV_0.8/Feb 21 2005)
Image "SIEVE", "V1.0", 24-FEB-2005 15:29:40.96
<SUM> Image name Tran Languages
<SUM> ---------------------------------------------------------------- ---- ----------------
<SUM> $1$DGA120:[VERIFICATION.BINTRAN.EXAMPLES]SIEVE.EXE YES C
$
```
## **Using Information Files**

This chapter discusses the Alpha Image Information files (.AIIF).

#### **5.1 Alpha Image Information Files**

Alpha Image Information files are text files that provide AEST with additional information to be used during image translation. AEST uses the information in the AIFF file to rename the image references in the Alpha file being currently translated. Such files are used to relink the translated image against the different shareable images and to modify fixup information.

The .AIIF file describes the properties of a shareable image's exported interface, that is, the precise locations that are described in the image's symbol vector. These files contain mapping between Alpha and Itanium entry points.

#### **5.2 AIIF File Syntax**

C-style multiline comments are allowed in any place in the file.

The following delimiters are allowed between fields of file line:

- ''
- $\mathbf{r}$
- $\bullet$   $\bullet$   $\bullet$   $\bullet$

Two type of lines are allowed for .AIIF files:

1. The first type of line is needed for reassigning the old symbol vector index of a linked library to a new symbol vector index and probably in another library. Use the following format for this purpose:

old\_symv\_idx new\_symv\_idx [, "new\_name"]

where:

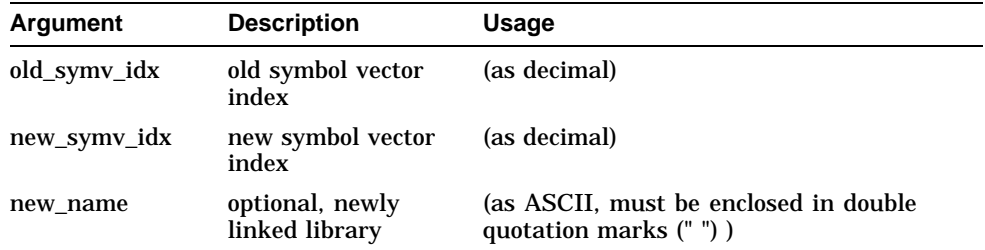

2. The second type of line is needed for assigning new GSMATCH fields for newly linked libraries. Use the following format for this purpose:

"name" match\_ctl minor\_id major\_id

#### **Using Information Files 5.2 AIIF File Syntax**

Where:

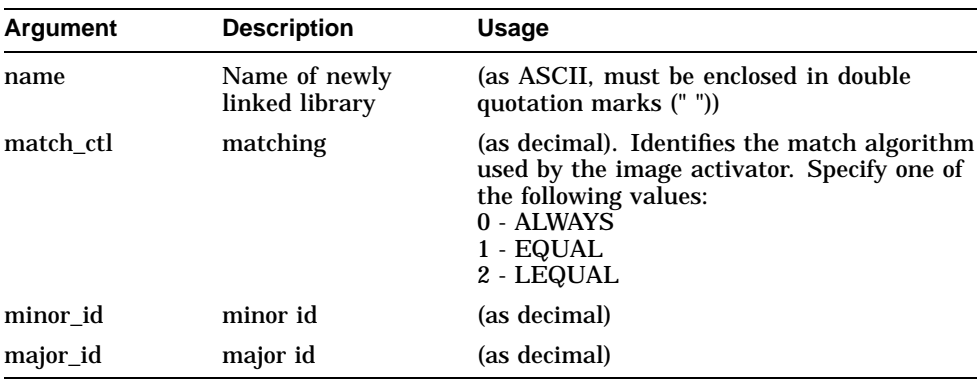

**6**

### **Translating and Replacing OpenVMS Alpha Shareable Images**

This chapter discusses the following topics:

Interoperability requirements Section 6.1 Procedures for translating and replacing OpenVMS Alpha Section 6.2 shareable images

#### **6.1 Interoperability Requirements**

The OpenVMS Industry Standard 64 system allows translated and native images to interoperate by sending and receiving calls to and from one another. The calls are routed through system jacketing routines, which perform necessary conversions between the Alpha (or VAX) and the I64 calling standards. When you create native images that call or communicate with translated images, you need to use specific linking and compiling qualifiers. Furthermore, if you create a native shareable image that replaces an OpenVMS Alpha image, you need to maintain compatibility with that image.

The information in this chapter refers to the test C program called MYMATH to illustrate an Alpha shareable image, and a C program called MYMAIN to illustrate a main image that calls MYMATH. These example programs help to describe how to create native images that make calls to and receive calls from translated images, and highlight the following requirements for interoperability:

- Use the compiler qualifier /TIE and linker qualifier /NONATIVE\_ONLY to create a native image that can interoperate with a translated image.
- Ensure upward compatibility between the symbol vectors in a native shareable image that supersedes an Alpha shareable image.

#### **6.1.1 /TIE and /NONATIVE\_ONLY Qualifiers**

The /TIE and /NONATIVE\_ONLY qualifiers instruct the compiler and linker, respectively, to include code that enables OpenVMS I64 systems to jacket calls to and from a translated image. When you specify the /TIE qualifier, the compiler creates procedure signature blocks (PSBs) that the Translated Image Environment (TIE) needs to jacket calls properly between translated and native images. When you specify the /NONATIVE\_ONLY qualifier with the LINK command, the linker includes PSB information created by the compilers in the image. Note that the interoperability settings for these qualifiers are not the defaults. You must set the /TIE and /NONATIVE\_ONLY settings explicitly. A native image does not interoperate with translated images unless you use these settings.

For further information about these qualifiers, see appropriate compiler documentation and the *HP OpenVMS Linker Utility Manual*.

#### **6.1.2 Preserving Upward Compatibility**

Successive versions of the same shareable image need to be upward compatible by maintaining the same calling interface so that calling images do not need to be relinked. The *HP OpenVMS Linker Utility Manual* describes how to maintain upward compatibility by using symbol vectors for OpenVMS Alpha and OpenVMS I64 system images. Maintaining upward compatibility is also advisable when creating any of the following:

- a translated shareable image
- a native image that replaces an OpenVMS Alpha shareable image
- a native image that replaces a translated shareable image

Just as you create consistent symbol vectors when building successive versions of the same image, you create consistent symbol vectors for translated images and native replacement images to achieve the same goal. This ensures upward compatibility as you migrate to OpenVMS I64 systems. When you link a native replacement image, construct the symbol vector so that it matches the transfer vector of the original image. If the native image includes new routines, place symbol vector entries for them after the older routine entries rather than disrupt the original order. You can use whatever mechanism is convenient to create a symbol vector that keeps the original order.

If you do not ensure that the symbol vectors maintain the same entry order, you run the risk of breaking calling images. AEST may create the correct symbol vector order when translating one version of the image, but not when translating a subsequent version of the image. From a different perspective, if you create a native replacement image without regard to the original order, translated images may not be able to call it because routines are not located at the expected address. If you have to create a jacket image because not all routines can be reproduced in native mode, you might have to rebuild the jacket image to accommodate the new entry order. This process is complicated and is not recommended. Use the procedures shown in this chapter instead.

For further information about transfer vectors, symbol vectors, and compatibility, refer to the *HP OpenVMS Linker Utility Manual* and *VAX MACRO and Instruction Set Reference Manual*.

#### **6.2 Procedures for Building Shareable-Image Variants**

This section describes procedures for the following tasks:

- Building the original OpenVMS Alpha shareable image (Section 6.2.1)
- Creating a translated shareable image (Section 6.2.2)
- Building a native replacement image (Section 6.2.3)

The OMSAI kit includes all the example programs used in this section, as well as command files to build and run them. After installing the kit, the source and command files are located in the AEST subdirectory of SYS\$EXAMPLES. The command files must be executed in the following order:

- 1. First execute BUILD\_MYMATH\_AXP.COM on an OpenVMS Alpha system. The HP C compiler is required.
- 2. Then execute BUILD\_MYMATH\_IA64.COM on an OpenVMS I64 system. The HP C compiler is required.

#### **Translating and Replacing OpenVMS Alpha Shareable Images 6.2 Procedures for Building Shareable-Image Variants**

The procedure descriptions all follow the same format:

- A description of the types of images being created (for example, a translated main program calling a translated shareable image).
- Command or code sequences introduced by headers demonstrate the procedure.
- When necessary, descriptions clarify what the command or code sequences are doing.

```
Note
```
These procedures are a simplified illustration of the fundamental steps of creating interoperable images and they do not consider all cases. You might have to alter this procedure to match your application requirements.

#### **6.2.1 Building the Original OpenVMS Alpha Shareable Image**

First, create and build the OpenVMS Alpha shareable image:

```
SYMBOL_VECTOR=( myadd=PROCEDURE,-
mysub=PROCEDURE,-
mydiv=PROCEDURE,-
mymul=PROCEDURE)
GSMATCH=LEQUAL,2,0
[EXIT]
```
Compile MYMATH, name the object file AXP\_MYMATH, and link it to create the shareable image.

Then create the OpenVMS Alpha main image:

```
$ CC MYMAIN/OBJ=AXP_MYMAIN.OBJ
$ LINK AXP_MYMAIN.OBJ,SYS$INPUT/OPTIONS
AXP_MYMATH/SHAREABLE
[EXIT]
```
Compile MYMAIN, name the object file AXP\_MYMAIN, and link it to the shareable image AXP\_MYMATH.

Then define logical name and run main image:

 $$$  DEFINE AXP MYMATH YOUR $$$ DISK:[YOUR DIR]AXP MYMATH.EXE;  $$$  RUN/NODEBUG AXP MYMAIN

Define the logical name AXP\_MYMATH so that it points to the location of AXP\_ MYMATH.EXE.

#### **6.2.2 Creating the Translated Shareable Image**

This section describes two procedures to be carried out on an OpenVMS Alpha system:

- Create a translated shareable image and a translated main image that calls it (Section 6.2.2.1).
- Create a translated image and a native main image that calls it (Section 6.2.2.2).

#### **Translating and Replacing OpenVMS Alpha Shareable Images 6.2 Procedures for Building Shareable-Image Variants**

#### **6.2.2.1 Translated Main Image Calls Translated Shareable Image**

Suppose you have a main image that uses a shareable library on OpenVMS Alpha system. Translate both of them by entering the following commands:

 $$$  AEST AXP MYMAIN  $$$  AEST AXP MYMATH

The translated images receive the names AXP\_MYMAIN\_AV .EXE and AXP\_ MYMATH\_AV.EXE, respectively. If you simply run AXP\_MYMAIN\_AV on an OpenVMS I64 system, it will fail because the OpenVMS I64 system will look for AXP\_MYMATH\_AV.EXE in default directories.

After you translate the images, you have two possibilities: define a logical name pointing to the actual place where AXP\_MYMATH\_AV.EXE resides (preferred), or copy the translated image into one of these default directories.

Enter this command to define a logical name for the location of AXP\_MYMATH\_ AV.EXE:

\$ DEFINE AXP\_MYMATH\_AV YOUR\$DISK:[YOUR\_DIR]AXP\_MYMATH\_AV.EXE

Now you can run your translated image:

\$ RUN AXP\_MYMAIN\_AV

#### **6.2.2.2 Native Main Image Calls Translated Shareable Image**

This procedure shows how to translate the OpenVMS Alpha shareable image and to create a native main image that calls it.

To translate an OpenVMS Alpha shareable image, enter this command:

 $$$  AEST AXP MYMATH

Create a native version of the main image MYMAIN called IA64\_MYMAIN. Use the /TIE qualifier when compiling the source and the /NONATIVE\_ONLY qualifier when linking the object file. Link IA64\_MYMAIN and AXP\_MYMATH\_AV together in the same way you would link IA64\_MYMAIN and a native shareable image. For example:

\$ CC/TIE MYMAIN/OBJ=IA64\_MYMAIN \$ LINK/NONATIVE\_ONLY IA64\_MYMAIN, SYS\$INPUT:/OPTIONS AXP\_MYMATH\_AV.EXE/SHAREABLE [EXIT]

Define the logical name MYMATH\_AV so that it points to the location of AXP\_MYMATH\_AV.EXE. When you run MYMAIN, it successfully calls AXP\_ MYMATH\_AV. For example:

\$ DEFINE AXP\_MYMATH\_AV YOUR\$DISK:[YOUR\_DIR]AXP\_MYMATH\_AV.EXE;  $$$  RUN IA64 MYMAIN

#### **6.2.3 Building a Replacement Native Shareable Image**

Compile the native I64 shareable image using the /TIE qualifier, and link it using the /NONATIVE\_ONLY qualifier. Include a linker options file that orders the entries according to the order in the original OpenVMS Alpha shareable image. For example:

#### **Translating and Replacing OpenVMS Alpha Shareable Images 6.2 Procedures for Building Shareable-Image Variants**

\$ CC/TIE MYMATH/OBJ=IA64\_MYMATH \$ LINK/SHAREABLE/NONATIVE\_ONLY IA64\_MYMATH, SYS\$INPUT:/OPTIONS SYMBOL\_VECTOR=( myadd=PROCEDURE, mysub=PROCEDURE, mydiv=PROCEDURE, mymul=PROCEDURE) GSMATCH=LEQUAL,2,0 [EXIT]

#### Then define the logical name and run the main image:

\$ DEFINE AXP\_MYMATH\_AV YOUR\$DISK:[YOUR\_DIR]IA64\_MYMATH.EXE; \$ RUN/NODEBUG AXP\_MYMAIN\_AV

# **Part III Reference Information**

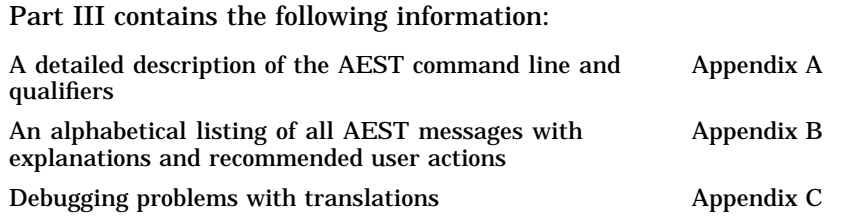

# **A Command Summaries**

#### **AEST**

The AEST utility translates OpenVMS Alpha executable and shareable images into functionally equivalent OpenVMS I64 system images. AEST also allows you to analyze OpenVMS Alpha images to assess their translatability.

#### **Format**

```
AEST[/qualifier,...] image[.EXE]
```
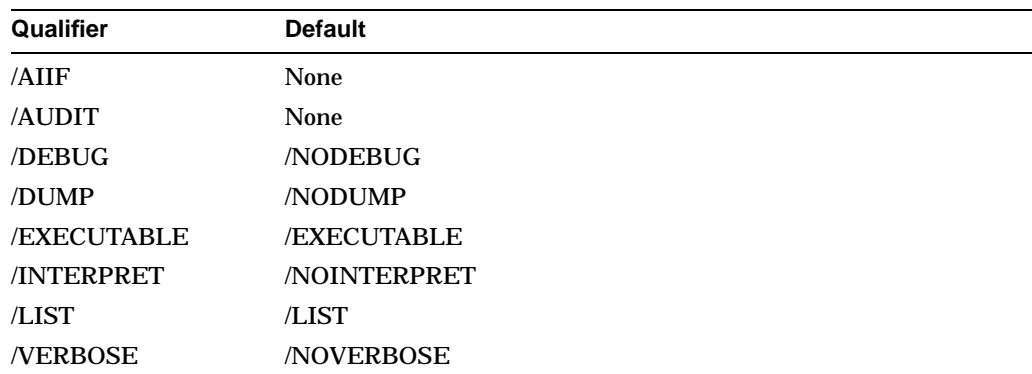

#### **/AIIF**

Instructs AEST to use the specified Alpha Image Information File (AIIF) when translating current image. Normally, AEST forms the translated image references by adding the suffix \_AV to Alpha image names. The /AIIF qualifier allows you to change this behavior.

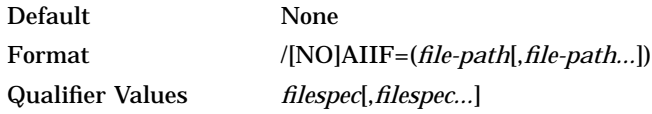

#### **Description**

Alpha Image Information File (.AIIF file) contains the information used by AEST to rename the image references in the Alpha file that is currently translated. Such files are used to relink the translated image against the different shareable images and to modify fixup information.

The .AIIF file describes the properties of a shareable image's exported interface, that is, the precise locations that are described in the image's symbol vector. These files contain mapping between Alpha and I64 entry points.

The /NOAIIF qualifier tells AEST not to use the specified AIIF file, even if it is found.

AEST searches for .AIIF files in the following locations and in the following order:

- 1. The directory or directories specified as values to the /AIIF qualifier in the AEST command line.
- 2. Locations specified by logical names. The logical name for each AIIF file must be formed appropriately from the shareable image list plus the extension (.AIIF). For example, for the dynamic image SYS\$PUBLIC\_VECTORS, the appropriate logical name would be SYS\$PUBLIC\_VECTORS.AIIF.
- 3. The current directory.
- 4. The directory pointed to by the SYS\$LIBRARY logical name.

#### **/AUDIT**

Instructs AEST to analyze the input image and to summarize its migration characteristics, but not to perform image translation. Note that, by default, AEST performs an audit before it translates the image, but it does not print verbose information into list file.

Format /AUDIT

#### Qualifier Values None

#### **Description**

The summary specifies:

- Whether the image is translatable
- Source language or languages of the image (if known)

The audit summary is a one-line description of an image's migration characteristics that may help you decide what migration option to choose for the image. You can find the summary information in the list file after all other messages. Example A–1 shows the format of the summary.

#### **Example A–1 Summary Format**

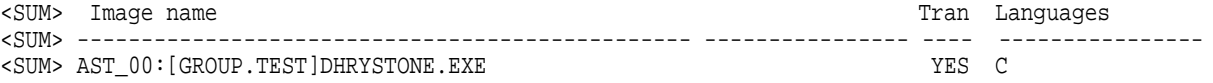

The image name column on the left provides the full file specification of the input image.

The two columns on the right define the image's migration characteristics:

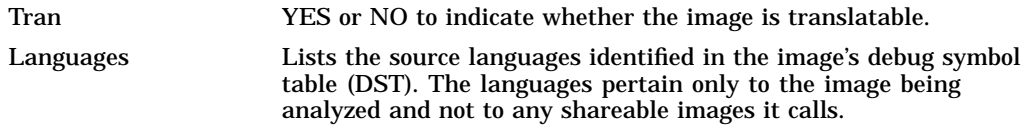

By issuing a series of AEST/AUDIT commands and then using OpenVMS commands to extract the summary information, you can build a file of summary descriptions. For example:

```
$ AEST/AUDIT IMAGE1
$ AEST/AUDIT IMAGE2
.
.
.
$ AEST/AUDIT IMAGEn
$ SEARCH/OUTPUT=TEMP.1 *.LIS "<SUM>"
$ SEARCH/OUTPUT=TEMP.2 TEMP.1 "<SUM>"
$ SORT/NODUPLICATE TEMP.2 TEMP.3
$ PRINT TEMP.3
```
Using /AUDIT forces the following AEST qualifiers:

/NOEXECUTABLE

#### For example:

\$ AEST/AUDIT DHRYSTONE

This example requests an audit summary for the sample program DHRYSTONE.EXE. The list file DHRYSTONE\_AV.LIS contains the following text:

```
$ AEST/AUDIT DHRYSTONE
AEST (V1.0, Bld DEV_0.8/Feb 21 2005)
$
$ TYPE DHRYSTONE_AV.LIS
AEST (V1.0, Bld DEV_0.8/Feb 21 2005)
Image "DHRYSTONE", "V1.0", 24-FEB-2005 15:29:42.22
<SUM> Image name Tran Languages
<SUM> ---------------------------------------------------------------- ---- ----------------
<SUM> $1$DGA120:[VERIFICATION.BINTRAN.EXAMPLES]DHRYSTONE.EXE YES C
\boldsymbol{\dot{\mathsf{S}}}
```
#### **/DEBUG**

Instructss AEST to produce all verbose messages.

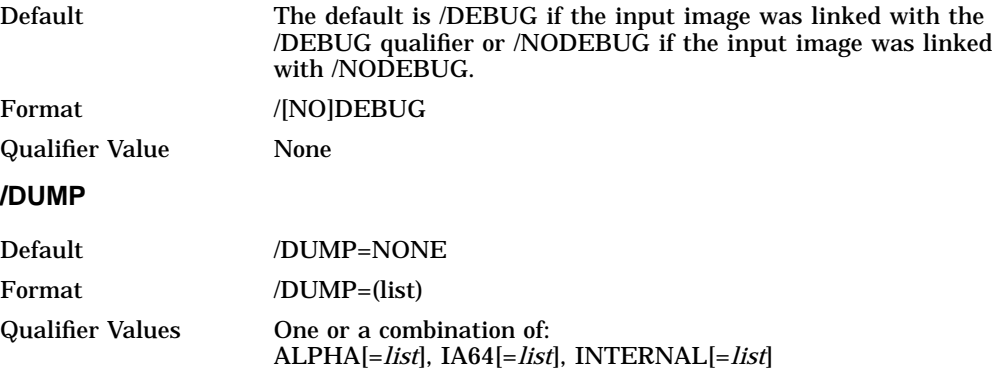

#### **Description**

/DUMP instructs AEST to print information about the source Alpha image, the resulting I64 image, and possibly some internal information into a listing file.

If /DUMP is specified it is equivalent to:

```
/DUMP=(ALPHA=ALL,IA64=ALL,INTERNAL=NONE)
```
#### **/DUMP=([...] ALPHA[=...])**

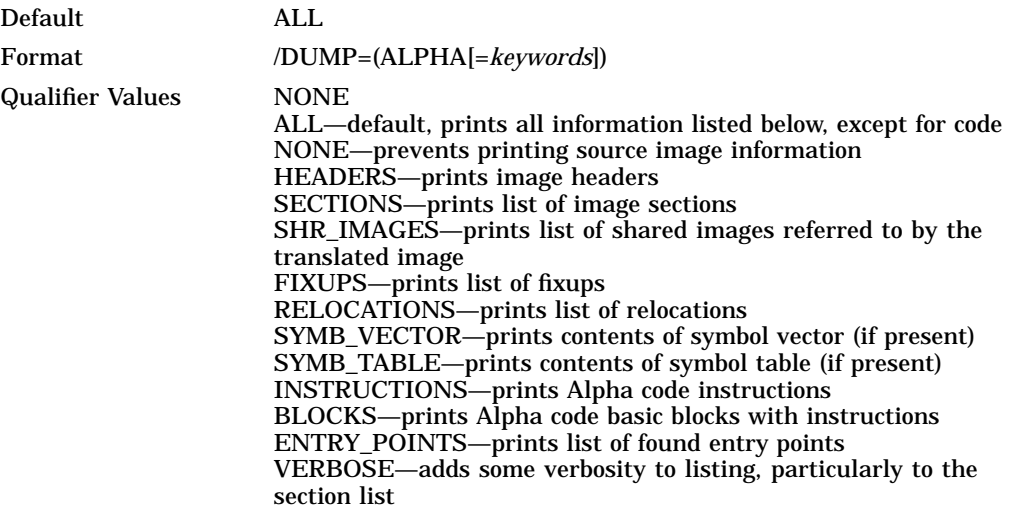

#### **/DUMP=([...] IA64 [=...])**

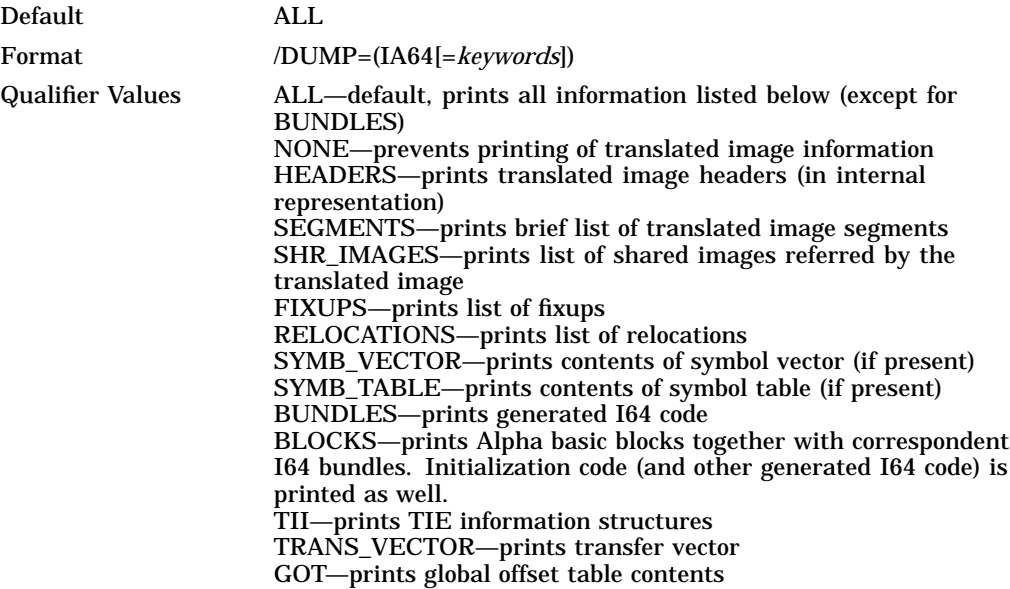

#### **/DUMP=([...,] INTERNAL [=...])**

This qualifier is intended for problem-solving purposes only. Normally, you do not need the corresponding printouts.

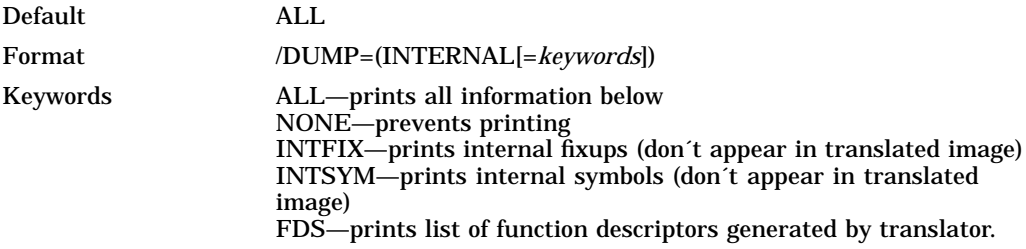

#### **/EXECUTABLE**

Enables the creation of a translated image and, optionally, includes a file specification.

Default /EXECUTABLE

Format /EXECUTABLE [=*filespec*]

Qualifier Values *filespec*

#### **Description**

By default, AEST creates a translated image unless the command line specifies qualifiers that are incompatible (the /AUDIT qualifier, for example), and as long as AEST does not encounter error conditions that prevent image translation. If AEST issues ERROR or FATAL messages, it does not create a translated image.

If you do not provide a file specification, AEST writes the translated image to the current directory and names it by appending \_AV to the input image's file name. For example, if the name of the OpenVMS Alpha image is PROGRAM.EXE, the default name of the translated image is PROGRAM\_AV.EXE.

**Note**

A file name cannot exceed 39 characters in length. Because of this limitation, AEST truncates any input image file name that exceeds 36 characters to append the characters \_AV.

#### **/INTERPRET**

Controls whether image´s code should be translated or just interpreted in runtime.

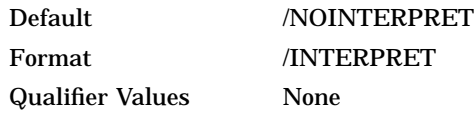

Description

AEST tries to find, parse, and translate as much Alpha code as possible to minimize the need for interpreting Alpha code at run time. By default, AEST uses the EISD\$V EXE ISD flag to translate all code that it finds in image sections marked as "executable."

If you specify /INTERPRET, AEST still analyzes all the code found in "executable" Alpha image sections and creates corresponding structures in the resulting I64 image, but it did not generate corresponding I64 code. This minimizes the AEST execution time and virtual memory required for translation.

Note that run-time performance of a translated image using /INTERPRET will be slower than one where the code is translated.

#### **/LIST**

Requests a list file and, optionally, specifies a file name.

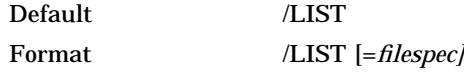

Qualifier Values *filespec*

Identifies a file specification for the list file.

#### **Description**

If you do not specify a file specification, AEST writes the list file to the current directory, names it by appending \_AV to the input image's file name, and uses the extension LIS. For example, if the input image is SIEVE.EXE, the default list file is called SIEVE\_AV.LIS.

#### **/VERBOSE**

Instructs AEST to produce all verbose messages.

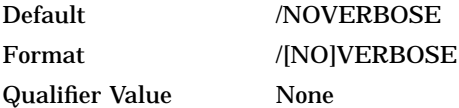

This example demonstrates using the /VERBOSE option.

\$ AEST/VERBOSE DHRYSTONE AEST V1.0 DEV\_0.8 (Feb 21 2005) starting at Feb 25 2005 15:38:05 with command line: AEST/VERBOSE DHRYSTONE Reading Source image... Done. Analyzing Alpha image code... Done. Translating data structures... Done. Translating code... Done. Adding init code... Done. Building TIE information... Done. Processing external symbols... Done. Fixing internal structures... Building SDS... Fixing code... Freeing code... Building TIE segment... Fixing data... Done. Preparing to write target image... Done. Writing target image... Done. %AEST-I-TRANSOK, Translation completed successfully \$ \$ TYPE DHRYSTONE\_AV.LIS AEST V1.0 DEV 0.8 (Feb 21 2005) starting at Feb 25 2005 15:38:05 with command line: AEST/VERBOSE DHRYSTONE %AEST-I-TRANSOK, Translation completed successfully \$

### **Error and Status Messages**

This appendix discusses the following topics:

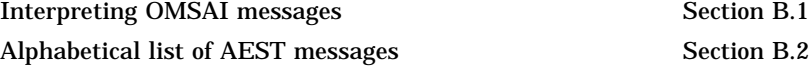

#### **B.1 Interpreting AEST Messages**

AEST error and status messages identify many different conditions within an image. For example, AEST can identify code that prevents successful translation. Each message has one of the following severity levels:

- INFO messages provide descriptive information about the AEST run.
- WARNING messages describe questionable code encountered that you need to investigate. WARNING messages do not prevent AEST from creating a translated image.
- ERROR messages indicate a problem in the code that prevents AEST from translating the input image.
- FATAL messages indicate a problem that prevents the translation altogether (input file not found, for example).

Section B.2 provides explanations for each message and, when appropriate, suggests a user action. An AEST message as it is displayed or written to the log file consists of the facility name (AEST), a letter indicating the severity level (I, W, E, or F), a message identifier, and a brief explanation of the error or status. For example:

%AEST-E-HASSECNAME, Image contains secondary image name -- not translatable

#### **B.2 AEST Messages Descriptions**

#### AIIF\_COLLISION

**Explanation:** .AIIF file contains inconsistent information. Match control fields for some newly linked images are defined more than once, and the definitions are contradictory.

#### BADEXE

**Explanation:** Executable image has a bad format. This problem occurs when a user tries to translate a file that is not a valid OpenVMS Alpha image.

#### BADVEST

**Explanation:** OpenVMS Alpha image to be translated is produced by unsupported VEST versions (prior to VEST 1.0)

#### HASSECNAME

**Explanation:** The translatable image is a CLI image. The translation of CLI images is not allowed.

#### INVALID\_SYMBOL

**Explanation:** The Symbol virtual address is out of range (it does not find any translated segment).

#### ISDINIT

**Explanation:** The image contains an OpenVMS initialization section, and therefore, is not translatable.

#### ISDRESIDENT

**Explanation:** The image contains a memory resident section, and therefore, is not translatable.

#### LNKEXEC

**Explanation:** Translatable image is linked against a specific OpenVMS Alpha kernel version and is not translatable.

#### LNKSYS

**Explanation:** Translatable image is linked against OpenVMS Alpha and references symbols in it. It is not translatable.

#### OPENIN

**Explanation:** Image file to be translated cannot be opened.

#### PRIVOPC

**Explanation:** Privileged instruction (opcode) was detected in the OpenVMS Alpha image. Translated image has been generated, but the execution of this image will fail if execution with privileged Alpha instruction is requested.

#### RTLNOTSUPP

**Explanation:** The OpenVMS Alpha image to be translated was linked against a run-time library not officially supported by OMSAI. The translated image has been generated, but the correct execution of this image is not guaranteed.

#### TRANSERROR

**Explanation:** Translation completed with errors, although executable image has been created. It is likely that the translated image will not work correctly, so please check all error messages issued during the translation.

#### **TRANSFATAL**

**Explanation:** Translation did not complete because of fatal errors and translated executable image was not generated. The translation of this image is impossible.

#### TRANSOK

**Explanation:** Translation completed successfully and a translated image has been generated.

#### **TRANSWARN**

**Explanation:** Translation completed with some warnings, but translated executable image was generated. Please review warning message before using translated image.

### **Translation and Performance Restrictions**

This appendix discusses the following topics:

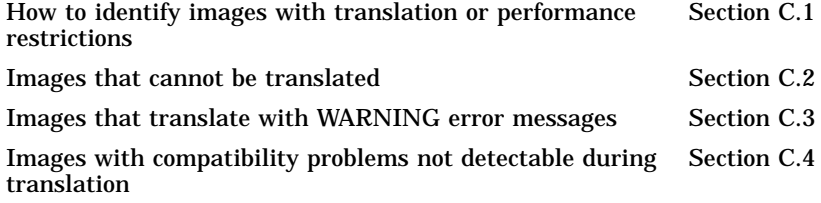

#### **C.1 Identifying Restrictions and Performance Issues**

You can use the Alpha Environment Software Translator (AEST) utility to identify most translation restrictions in OpenVMS Alpha images. During the code analysis phase, AEST issues messages that flag and describe problematic code it encounters. If any message severity is either FATAL or ERROR, AEST does not create a translated image. If the most severe message level is WARNING, AEST creates a translated image that can run properly on an OpenVMS I64 system. However, HP recommends that you examine each WARNING message carefully.

This appendix identifies specific AEST messages that correspond to restrictions and performance issues. See the message explanations in Appendix B for descriptions of the coding problems identified.

#### **C.2 Untranslatable Images**

Images described in Table C–1 incur FATAL or ERROR messages.

| <b>Description</b>                                                                                                    | <b>Message</b>                                                            |
|----------------------------------------------------------------------------------------------------|---------------------------------------------------------------------------|
| Images linked with OpenVMS Alpha version<br>earlier than 6.1                                                                               | <b>BADEXE</b>                                                             |
| Images that have user-written system services or<br>other nonuser-mode code                                                                | <b>HASSECNAME</b><br><b>LNKEXEC</b><br><b>ISDINIT</b><br><b>ISPROTECT</b> |
| Images linked against a specific version of<br><b>OpenVMS</b>                                                                              | <b>LNKSYS</b>                                                             |
| VESTed binary images produced by DECmigrate<br>tool in case the original OpenVMS VAX image<br>was linked on an OS version earlier than 5.5 | <b>BADVEST</b>                                                            |

**Table C–1 Untranslatable Images**

version of OMSAI

#### **C.3 Images Translatable with Warnings**

Images described in Table C-2 incur WARNING messages. HP recommends that you examine each WARNING message carefully. You might determine that the code flagged is not likely to interfere with the image running translated. In other cases, you might need to take steps to ensure that the translated version of the image executes properly on an OpenVMS I64 system. You might need to make changes to the source code, if available, and then recompile and relink the image before translating; or you might need to relink the image with different options.

Note that AEST can also issue WARNING messages for reasons other than those listed in Table C–2.

| $\frac{1}{2}$ $\frac{1}{2}$ |                |  |
|----------------------------------------------------------------------------------------------------|----------------|--|
| <b>Description</b>                                                                                                    | Message        |  |
| Images that contain privileged instructions                                                                                                    | <b>PRIVOPC</b> |  |

**Table C–2 Images Translatable with Warnings**

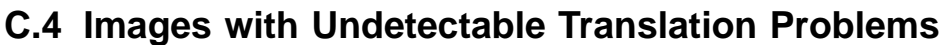

Images that reference standard OpenVMS runtime libraries not supported in the current

Unfortunately, some problems cannot be found during the translation of OpenVMS Alpha images and occur only when translated applications are running on OpenVMS I64 system. These problems include the following:

RTLNOTSUPP

- Images that use user-mode thread managers other than DECthreads/Pthreads
- Images that implement their own thread management
- Images that use system services to directly access kernel threads mechanisms.